福岡教育大学紀要, 第72号, 第3分冊, 49-59 (2023)

# **地学教育への WebAR/VR 技術の導入**

Introduction of WebAR/VR technology to Earth Science Education

上 田 智 金 光 理

Tomo UEDA Osamu KANAMITSU 福岡県立宗像高等学校 福岡教育大学 理科教育ユニット

(令和4年9月29日受付,令和4年12月20日受理)

#### **Abstract**

 "Development of High-Tech Teaching Materials for Earth Science Education" (Ueda et al., 2022) was a study on how to develop a WebAR planet globes using A-Frame. By actively introducing the developed high-tech teaching materials to earth science education, Ueda et al.(2022) attempted to arouse students' interest in learning and to realize effective learning through various expressions unique to the digital environment. The authors demonstrated the usefulness of high-tech teaching materials in earth science education. However, several points for improvement were raised. One of them is the addition of pinch operation to the developed high-tech teaching materials. Therefore, the purpose of this study is to improve the functionality of these teaching materials by adding a program that enables pinch operation. In addition, a method of comparing planets by WebVR using a HMD (Head Mounted Display) is also discussed.

Keyword: WebAR, WebVR, A-Frame, HTML, JavaScript, Head Mounted Display

### **1. はじめに**

 2020 年,新型コロナウイルス感染症(COVID-19)の世界的流行は,人の働き方や生き方を含めた社会全 体の構造を一変させた。新型コロナウイルス感染症は、学校教育にも大きな影響を及ぼし、子どもたちが数 か月間学校へ登校できないという未曾有の出来事に遭遇した。そのような中,教育課程の実施に支障が生じ る事態に備え,文部科学省は GIGA(Global and Innovation Gateway for All)スクール構想(文部科学省, 2020)の実現を加速していった。その結果, 2021 年 7 月末時点で, 全国の公立の小学校等の 96.2%, 中学校 等の 96.5% が, 「全学年」または「一部の学年」で端末の利活用が開始されている(文部科学省, 2021)。

 しかし,高等学校における端末整備については,自治体レベルで端末導入のばらつきがあり,2022 年度 中にすべての都道府県において、2022 年度1年生の1人1台環境整備が完了予定とされている(文部科学 省,2022)。つまり,高等学校における 1 人 1 台端末は未だ実現しておらず,各自の端末を学校に持ち込み 使用する BYOD (Bring Your Own Device) に頼らざるを得ない状況となっている。すなわち,子どもた ちが保有しているスマートフォンは,高等学校教育において重要なデバイスになるということである。

 高等学校では,2022 年度の入学生から新学習指導要領が年次進行で実施されている。従来型の教育を見 直し,デジタルデバイスの普及という時代の流れに応じて,子どもたちの力を最大限に引き出す学びを実現 させていかなければならない。そこで,上田ら(2022)は,地学教育分野における先端技術を取り入れた WebAR(Augmented Reality:拡張現実)教材を開発した。そして,開発した WebAR 教材を地学教育へ 積極的に導入することで,子どもたちの学習に対する興味・関心の喚起につなげ,デジタル環境ならではの 多様な表現による効果的な学習の実現を試み,WebAR 教材を導入した教育の有用性を示している。

しかし、いくつかの改善点が挙げられていた。そこで、本研究では、改善点の一つである、WebAR 教材

を拡大・縮小する機能,いわゆるピンチ操作を可能にするプログラムを追加することで,開発した WebAR 拡大・縮小する機能,いわゆるピンチ操作を可能にするプログラムを追加することで,開発した WebAR 教 教材の機能を向上させることを目的とする。また,HMD(Head Mounted Display)を利用した WebVR (Virtual Reality:仮想現実)による惑星比較の方法についてもふれる。 Reality:仮想現実)による惑星比較の方法についてもふれる。

### **2. A-Frame による WebAR 惑星儀の概要** 2. A-Frame による WebAR 惑星儀の概要

 詳細については,「地学教育における先端技術教材の開発」(上田ら,2022)に掲載されているため,ここ 詳細については,「地学教育における先端技術教材の開発」(上田ら,2022)に掲載されているため,ここ ではその概要を説明する。例えば,A-Frame を用いて開発された WebAR 惑星儀のソースコードは以下の ではその概要を説明する。例えば,A-Frameを用いて開発されたWebAR惑星儀のソースコードは以下のとお とおりである(図 1)。 りである(図1)。

```
<!DOCTYPE html>
<html><head>
   <meta charset="utf-8">
   <title>Hello, WebVR! • A-Frame</title>
   <meta name="description" content="Hello, WebVR! • A-Frame">
   <script src="https://aframe.io/releases/1.0.4/aframe.min.js"></script>
  <script src="https://raw.githack.com/AR-js-org/AR.js/master/aframe/build/aframe-ar.js">
  \langlescript\rangle</head>
  <body>
   <a-scene embedded arjs="debugUIEnabled:false;">
    <a-marker preset="hiro">
    \leqa-sphere position="0 1.0 \cdot0.5"
                radius="1.0"
                 src="https://cdn.glitch.com/97d450ad-d821-45f7-84e5-
                     8fd061234903%2F005_earth-living.jpg?v=1629895572985"
                 shadow
                 animation="property:rotation;
                             dur:50000;
                             from:0 0 0;
                             to:0 360 0;
                            loop:-1;
                             easing:linear;">
       </a-sphere>
      </a-marker>
    <a-entity camera></a-entity>
   </a-scene>
  </body>
</html>
```
#### 2.1 A **2.1 A-Frame の機能を提供するライブラリの読み込み** -Frame の機能を提供するライブラリの読み込み 2.1 A-Frame の機能を提供するライブラリの読み込み 2.1 A-Frame の機能を提供するライブラリの読み込み 2.1 A-Frame の機能を提供するライブラリの読み込み の機能を提供するライブラリの読み込み <script src="https://aframe.io/releases/1.0.4/aframe.min.js"></script>

<script src="https://aframe.io/releases/1.0.4/aframe.min.js"></script>

### 2.2 WebAR を体験できる Javascript ライブラリである AR.js の読み込み  $\mathbb{R}$ . We have  $\mathbb{R}$  or  $\mathbb{R}$  or  $\mathbb{R}$  and  $\mathbb{R}$  or  $\mathbb{R}$  and  $\mathbb{R}$   $\mathbb{R}$  are  $\mathbb{R}$  . The set of  $\mathbb{R}$  and  $\mathbb{R}$  are  $\mathbb{R}$  and  $\mathbb{R}$  are  $\mathbb{R}$  and  $\mathbb{R}$  are  $\mathbb{R}$  and  $\mathbb{R$

<script src="https://raw.githack.com/AR-js-org/AR.js/master/aframe/build/aframe-ar.js"></script> <a-scene embedded arjs="debugUIEnabled:false;"> <! arjs="マーカーに関する情報の非表示" >

# 2.3 AR 表示するマーカーの認識 2.3 AR 表示するマーカーの認識 **2.3 AR 表示するマーカーの認識** 2.3 AR 表示するマーカーの認識 2.3 AR 表示するマーカーの認識 2.3 AR表示するマーカーの認識2.3 AR 表示するマーカーの認識

 $\leq$ a-marker preset="hiro" $\geq$  a-marker  $>$ 

# 2.4 AR 表示するコンテンツの内容 2.4 AR 表示するコンテンツの内容 2.4 AR 表示するコンテンツの内容 **2.4 AR 表示するコンテンツの内容** 2.4 AR 表示するコンテンツの内容 2.4 AR表示するコンテンツの内容2.4 AR 表示するコンテンツの内容

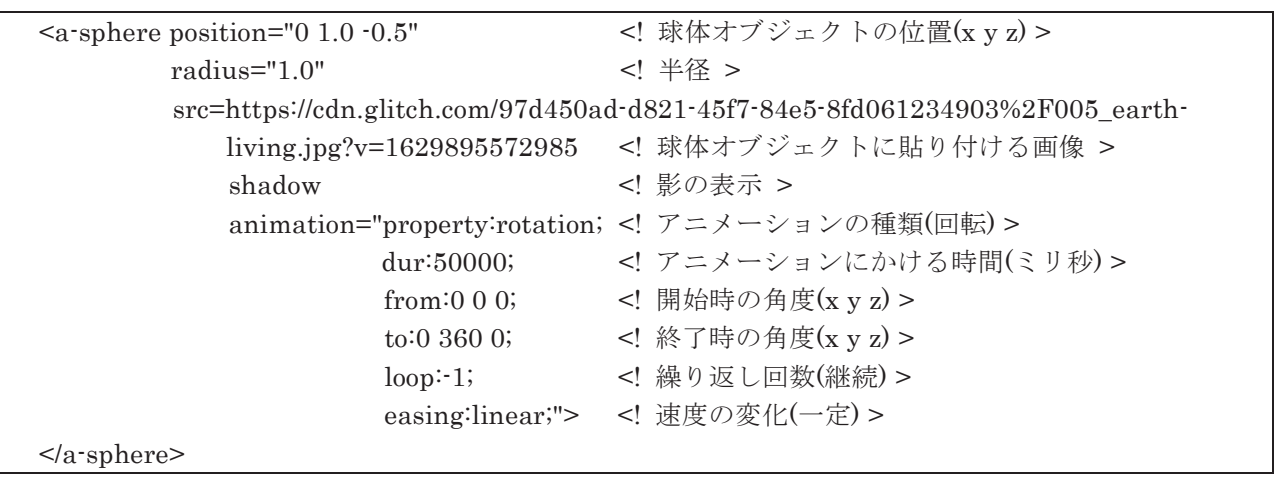

# 2.5 AR 用のカメラの設置 2.5 AR 用のカメラの設置 2.5 AR 用のカメラの設置 2.5 AR 用のカメラの設置 **2.5 AR 用のカメラの設置** 2.5 AR用のカメラの設置2.5 AR 用のカメラの設置

<a-entity camera></a-entity> <a-entity camera></a-entity> <a-entity camera></a-entity> <a-entity camera></a-entity> <a-entity camera></a-entity>

# 2.6 デジタルデバイスで表示した WebAR 惑星儀 2.6 デジタルデバイスで表示した WebAR 惑星儀 2.6 デジタルデバイスで表示した WebAR 惑星儀 2.6 デジタルデバイスで表示した WebAR 惑星儀 2.6 デジタルデバイスで表示したWebAR惑星儀**2.6 デジタルデバイスで表示した WebAR 惑星儀** 2.6 デジタルデバイスで表示した WebAR 惑星儀

起動した背面カメラでマーカーを認識させることで,対応した 3D コンテンツが AR 表示される(図 2)。

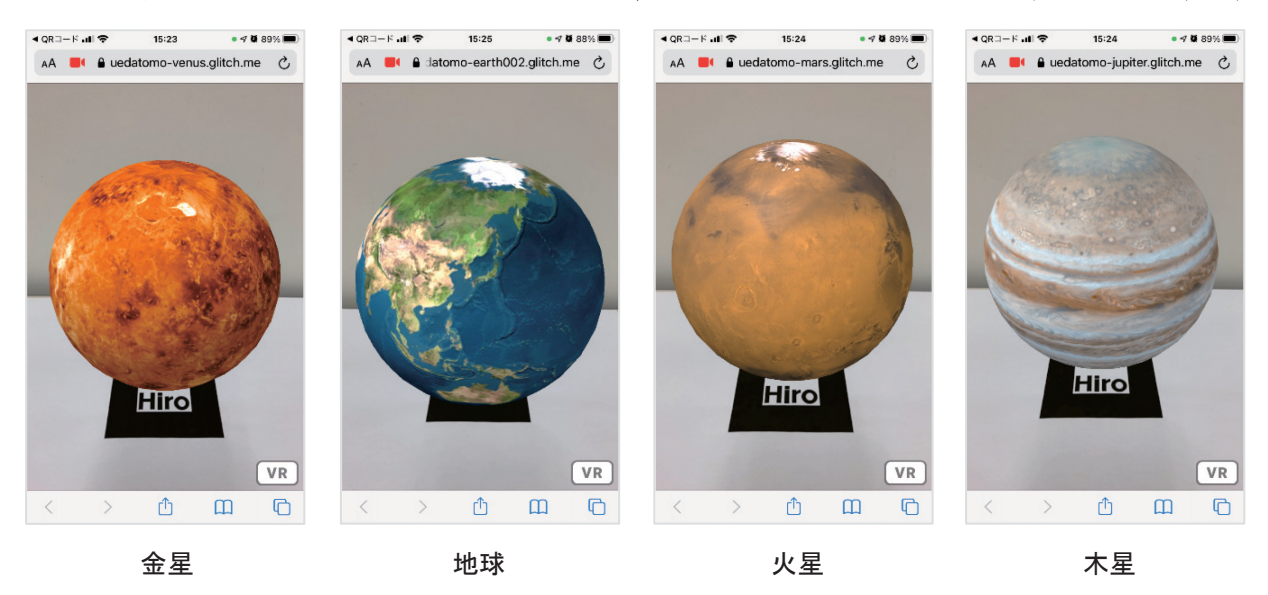

図 2 A-Frame を用いて開発した WebAR 惑星儀 図 2 A-Frame を用いて開発した WebAR 惑星儀 図 2 A-Frame を用いて開発した WebAR 惑星儀 <sup>図</sup> 2 A-Frame を用いて開発した WebAR 惑星儀 図 2 A-Frame を用いて開発した WebAR 惑星儀

### **3. A-Frame を用いて開発した WebAR 惑星儀の改良** 3. A-Frame を用いて開発した WebAR 惑星儀の改良 3. A-Frame を用いて開発した WebAR 惑星儀の改良

**- Articline United United Host Marker Based にピンチ操作を追加」(本間,2021) と A-Frame 公式サンプルである** ーニ こい, <sub>|</sub> rm., b marker Based にピンチ統計 e en , http://www.jp.jp// - rrrrame コンパングである<br>model-viewer \*<sup>1</sup>を 参考に,A-Frame を用いて開発した WebAR 惑星儀ヘピンチ操作を実装する方法を示 moder riewer | こ | system riewer | contractor | contractor | contractor | system | contractor | contractor | contractor | contractor | contractor | contractor | contractor | contractor | contractor | contractor | contrac ることでコンテンツが拡大するピンチアウトや,狭めることでコンテンツが縮小するピンチインなどのこと チ操作とは,スマートフォンやタブレット端末等の画面において,2 本の指をタッチしたまま広げることで である。 ることでコンテンツが拡大するピンチアウトや,狭めることでコンテンツが縮小するピンチインなどのこと<br>で<sup>キッ</sup> ここでは, | AR.js Marker Based にビンチ操作を追加」(本間, 2021)と A-Frame 公式サンプルである model-viewer \*1 を 参考に, A-Frame を用いて開発した WebAR 惑星儀へピンチ操作を実装する万法を示 す。ヒンナ探作とは,スマートフォンやタブレット端末等の画面において,2 本の指をタッチしたまま広げ<br>-

# **3.1 a-scene に scale-controls を追加** 3.1 a-scene に scale-controls を追加 3.1 a-scene に scale-controls を追加 3.1 a-scene に scale-controls を追加

-- . a coone re coare controle こ 一 ...<br>- a-scene に独自のアトリビュートである scale-controls を追加する。アトリビュートとは属性のことで,あ a-scene に独自のアトリビュートである scale-controls を追加する。アトリビュートとは属性のことで,あ<br>るオブジェクトの「大きさ」などの性質を決める変数であり,scale-controls とはスケールの調整である。

<a-scene embedded arjs="debugUIEnabled: false;" scale-controls> <a-scene embedded arjs="debugUIEnabled: false;" scale-controls> <a-scene embedded arjs="debugUIEnabled: false;" scale-controls>

## 3.2 id を属性の要素として指定 **3.2 id を属性の要素として指定** 3.2 id を属性の要素として指定 3.2 id を属性の要素として指定

ここでは,solarSystem という id の要素に対するピンチ操作にしている。

<a-entity id="solarSystem"> <a-entity id="solarSystem"> <a-entity id="solarSystem"> <a-sphere id="solarsystem" <a-sphere id="solarsystem" <a-sphere id="solarsystem" (省略) (省略) (省略) </a-sphere> </a-sphere> </a-sphere> </a-entity> </a-entity> </a-entity>

### 3.3 コンポーネントの登録 **3.3 コンポーネントの登録** 3.3 コンポーネントの登録

 $3.3$   $\frac{1}{2}$   $\frac{1}{2}$   $\frac{1$  $s_{\rm eff}$  a-Frame controls  $\frac{1}{2}$  register  $\frac{1}{2}$  and  $\frac{1}{2}$  and  $\frac{1}{2}$  and  $\frac{1}{2}$  and  $\frac{1}{2}$  and  $\frac{1}{2}$  and  $\frac{1}{2}$  and  $\frac{1}{2}$  and  $\frac{1}{2}$  and  $\frac{1}{2}$  and  $\frac{1}{2}$  and  $\frac{1}{2}$  and  $\frac{1}{2}$ scale-controls を A-Frame に registerComponent してコーディングしていく(図 3)。

## <script> <script> <script>

```
AFRAME.registerComponent("scale-controls", {
\frac{1}{100}init: function() {
```
this.modelPivotEl = document.getElementById("solarsystem"); this.modelPivotEl = document.getElementById("solarsystem"); this.modelPivotEl = document.getElementById("solarsystem");

```
//タッチ//マックルエ<br>- インタッチ//
 //タッチイベントの発生
 //タッチイベントの発生
```

```
 this.onTouchStart = this.onTouchStart.bind(this); <!タッチ面に指が触れたとき>
 this.onTouchStart = this.onTouchStart.bind(this); <!タッチ面に指が触れたとき>
 this.onTouchStart = this.onTouchStart.bind(this); <!タッチ面に指が触れたとき>
 this.onTouchMove = this.onTouchMove.bind(this); <!タッチしたまま指を移動させたとき>
 this.onTouchMove = this.onTouchMove.bind(this); <!タッチしたまま指を移動させたとき>
 this.onTouchMove = this.onTouchMove.bind(this); <!タッチしたまま指を移動させたとき>
```
document.addEventListener("touchstart", this.onTouchbtart"); document.addEventListener("touchmove", this.onTouchMove); document.addEventListener("touchmove", this.onTouchMove); document.addEventListener("touchmove", this.onTouchMove); document.addEventListener("touchstart", this.onTouchStart);

```
\,, \,, \,, \,, \,, \,, \,, \,, \,, \,, \,, \,, \,, \,, \,, \,, \,, \,, \,, \,, \,, \,, \,, \,, \,, \,, \,, \,, \,, \,, \,, \,, \,, \,, \,, \,, \,,
 },
 },
```
 $\frac{1}{2}$  $\overline{\phantom{a}}$ ,

},

}<sub>{\brack}</sub> }  $\overline{\phantom{a}}$ ,

}

```
\frac{1}{2} . The contract of the contract of the contract of the contract of the contract of \frac{1}{2} and \frac{1}{2} and \frac{1}{2} and \frac{1}{2} and \frac{1}{2} and \frac{1}{2} and \frac{1}{2} and \frac{1}{2} and \frac{1}{2} and \frac\frac{1}{2}\frac{1}{1} (ever.touches.ieigui == 3) {
this.onTripleTouchStart(evt);
\frac{1}{2}\,, \,, \,, \,, \,, \,, \,, \,, \,, \,, \,, \,, \,, \,, \,, \,, \,, \,, \,, \,, \,, \,, \,, \,, \,, \,, \,, \,, \,, \,, \,, \,, \,, \,, \,, \,, \,,
  // 2 本の指を画面に触れたまま動かしたときに発生する
 // 2 本の指を画面に触れたまま動かしたときに発生する
 // 2 本の指を画面に触れたまま動かしたときに発生する
\frac{1}{2}if (evt.touches.length == 2) {
this.onPinchMove(evt);
 // 3 本の指が画面に触れたときに発生する
 // 3 本の指が画面に触れたときに発生する
onTouchStart: function(evt) {
if (evt.touches.length == 3) {
}<sub>{\brack}</sub> }
\},\onTouchMove: function(evt) {
 }
```

```
 // 3 本の指で画面をタッチすると元の状態に戻る
 // 3 本の指で画面をタッチすると元の状態に戻る
 onTripleTouchStart: function(evt) {
 onTripleTouchStart: function(evt) {
var modelPivotE1 = this_modelPivotE1; var modelScale = 1;
 var modelScale = 1;
  modelPivotEl.object3D.scale.set(modelScale, modelScale, modelScale);
 modelPivotEl.object3D.scale.set(modelScale, modelScale, modelScale);
this.modelScale = modelScale;
\},\ // ピンチ操作時のスケーリング
 // ピンチ操作時のスケーリング
onPinchMove: function(evt) {
var dX = \text{evt}.touches[0].clientX \cdot \text{evt}.touches[1].clientX;
var dY = evt.touches[0].clientY \cdot evt.touches[1].clientY;
var \text{ modelPivot} \mathbf{E} = \text{this modelPivot} \mathbf{E}var distance = Math.sqrt(dX * dX + dY * dY);
var oldDistance = this.oldDistance || distance;
var distanceDifference = oldDistance - distance;
var modelScale = this.modelScale || modelPivotEl.object3D.scale.x;
 modelScale -= distanceDifference / 50;
 modelScale -= distanceDifference / 50;
modelScale = Math.min(Math.max(0.1, modelScale), 3.0); // スケールを制限する
 // スケールを制限する
 modelPivotEl.object3D.scale.set(modelScale, modelScale, modelScale);
 modelPivotEl.object3D.scale.set(modelScale, modelScale, modelScale);
this.modelScale = modelScale;
this.oldDistance = distance;
\overline{a}\rangle);
  </script>
</script>
         }
```
図 3 ピンチ操作を追加した部分のソースコード 図 3 ピンチ操作を追加した部分のソースコード

### **3.4 ピンチ操作を追加した WebAR 惑星儀** 3.4 ピンチ操作を追加した WebAR 惑星儀

改良した WebAR 惑星儀を起動させ,スマートフォンなどの背面カメラでマーカーを認識させる(図 4)。 み白した WebAD 或見僕を扫動さ<del>い</del> 改良した WebAR 惑星儀を起動させ,スマートフォンなどの背面カメラでマーカーを認識させる(図 4)。

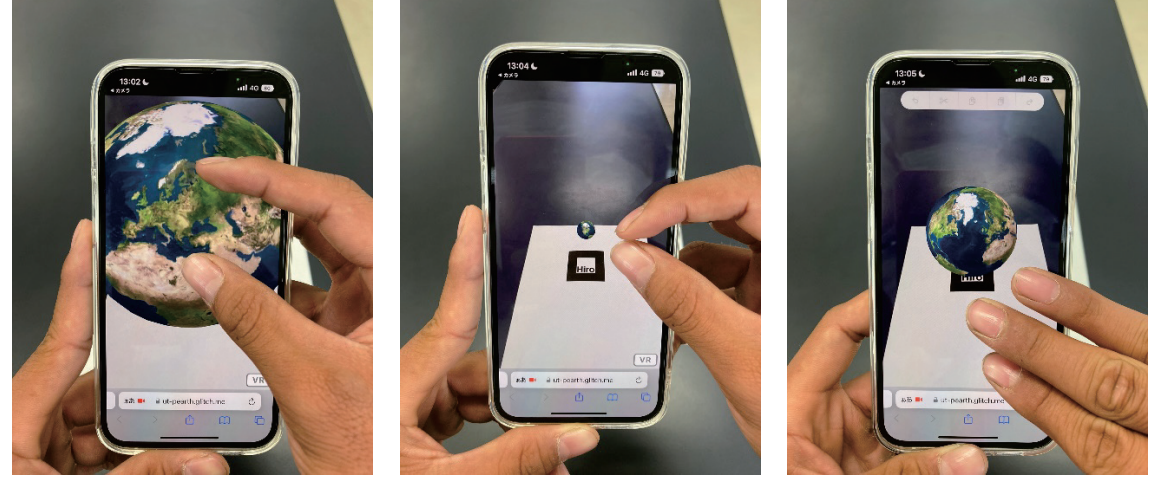

 $\overline{a}$ 

 ピンチアウト(拡大) ピンチイン(縮小) リセット(デフォルト画面) ピンテアウト(拡大) ピンディン(稲小) リセット(アンオルト画面)

図 4 ピンチ操作のようす 図 4 ピンチ操作のようす 図 4 ピンチ操作のようす

### **4 HMD による VR 表示** 4 HMD による VR 表示

開発した教材は, Meta Quest 2 などの HMD を利用することで WebVR 表示が可能となる (図 5)。

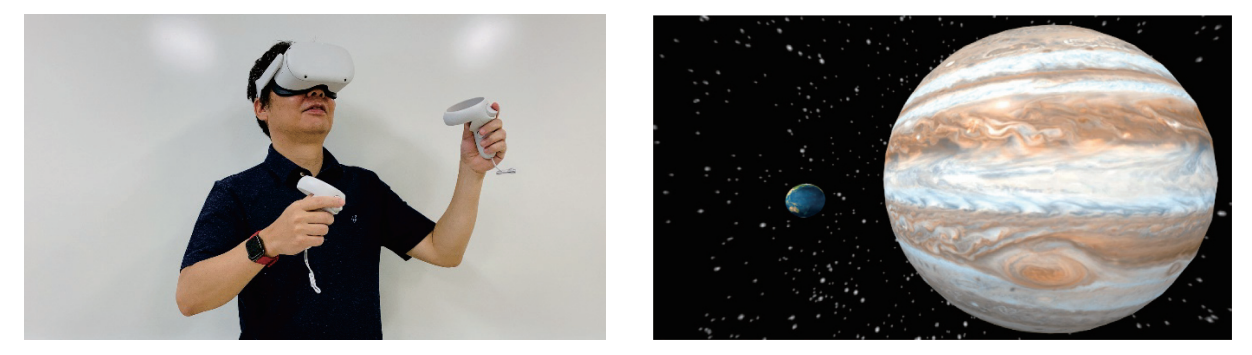

図 5 HMD と VR 表示による地球と木星の比較

# **4.1 仮想空間の背景設定と惑星の配置** 4.1 仮想空間の背景設定と惑星の配置

4.1 仮想空間の背景設定と惑星の配置 VR で表示する場合は,仮想空間の背景を設定しなければならない(吉永,2020)。背景は灰色に初期設 VR で表示する場合は,仮想空間の背景を設定しなければならない(吉永,2020)。背景は灰色に初期設定さ ママン・ファンストの1954年、1956年、1956年、1995年、1995年、1995年、1995年、1995年、1995年、1995年、1995年、1995年、1995年、1995年、1995年、 ー・<br>スコードに <a-sky src = "アップロードした画像のURL"></a-sky> というタグを追加編集することで, 仮 想空間の背景を仮想宇宙空間へ変更することができる。例えば, HMD を利用して地球と木星を VR 表示し 比較する場合, ソースコードは以下のとおりになる (図 6)。

```
\frac{1}{2}, \frac{1}{2} , \frac{1}{2} , \frac{1}{2} , \frac{1}{2} , \frac{1}{2} , \frac{1}{2} , \frac{1}{2} , \frac{1}{2} , \frac{1}{2} , \frac{1}{2} , \frac{1}{2} , \frac{1}{2} , \frac{1}{2} , \frac{1}{2} , \frac{1}{2} , \frac{1}{2} , \frac{1}{2} , \frac{1}{\epsilon head>
           ------<br><meta charset="utf-8">
            <head>
 <title>WebVR</title>
           script src="https://aframe.io/releases/1.2.0/aframe.min.js"></script>
           \langle \text{head} \rangle </head>
 <body>
           - a seems sacrigion...<br>// 仮想空間の背景設定
           \frac{1}{2} = \frac{1}{2} = \frac{1}{2} = \frac{1}{2} = \frac{1}{2} = \frac{1}{2} = \frac{1}{2} = \frac{1}{2} = \frac{1}{2} = \frac{1}{2} = \frac{1}{2} = \frac{1}{2} = \frac{1}{2} = \frac{1}{2} = \frac{1}{2} = \frac{1}{2} = \frac{1}{2} = \frac{1}{2} = \frac{1 // 仮想空間の背景設定
 <a-sky src="https://cdn.glitch.com/5ac74012-a26d-4127-96ed-
           84309f1eff2a\%2Fspace.jpg?v=1631171480101"></a-sky>
                                          \frac{1}{2} \frac{1}{2} \frac{1}{2} \frac{1}{2} \frac{1}{2} \frac{1}{2} \frac{1}{2} \frac{1}{2} \frac{1}{2} \frac{1}{2} \frac{1}{2} \frac{1}{2} \frac{1}{2} \frac{1}{2} \frac{1}{2} \frac{1}{2} \frac{1}{2} \frac{1}{2} \frac{1}{2} \frac{1}{2} \frac{1}{2} \frac{1}{2} \leq a sphere position="-1.3 1.4 -2.0"
           src="https://cdn.glitch.com/3f06f393-7c44-4049-b287-f3af8af55db1%2Fearth- radius="0.16"
living.jpg?v=1625807612959"
           s_{0}fog3 s_{0} s_{0} s_{0} s_{0} s_{0} s_{0} s_{0} s_{0} s_{0} s_{0} s_{0} s_{0} s_{0} s_{0} s_{0} s_{0} s_{0} s_{0} s_{0} s_{0} s_{0} s_{0} s_{0} s_{0} s_{0} s_{0} s_{0} s_{0} s_{0} s_{0}animation="property:rotation;
           \frac{1}{2} \frac{1}{2} \frac{1}{2} \frac{1}{2} \frac{1}{2} \frac{1}{2} \frac{1}{2} \frac{1}{2} \frac{1}{2} \frac{1}{2} \frac{1}{2} \frac{1}{2} \frac{1}{2} \frac{1}{2} \frac{1}{2} \frac{1}{2} \frac{1}{2} \frac{1}{2} \frac{1}{2} \frac{1}{2} \frac{1}{2} \frac{1}{2}  dur: 1000000;
to: 0 360 0;
                                                              loop: -1;\begin{array}{c}\n \cdot & \cdot \\
 \cdot & \cdot\n \end{array}easing: linear;">
           \ldots is a possible as in the set of \alpha<!DOCTYPE html>
              <html> <a-scene background="color: #FAFAFA">
                          // 地球の表示内容
                                             radius="0.16"
                                             shadow
                                                                 dur: 1000000;
                                                                from: 0 0 0;
                          </a-sphere>
```

```
 // 木星の表示内容
 // 木星の表示内容
\leqa-sphere position="1.0 1.6 -3.0"
                       radius="1.78"
src="https://cdn.glitch.com/72fed2fe-983f-4947-b768-dca95016edea%2Fjupiter%20(1).jpg?v=1631190472073"
dca95016edea%2Fjupiter%20(1).jpg?v=1631190472073"
                       shadow
 animation="property:rotation;
 shadow
                                      dur: 414000;
 \frac{du}{11000};
                                      to: 0 360 0;
from: 0 0 0;
                                      \log: \log -1;
easing: linear;">
        \langlea-sphere>
\langle a\text{ -}s\text{ -}e\rangle\langle \text{body}\rangle\langle \text{html} \rangle\frac{1}{2} \frac{1}{2} \frac{1}{2} \frac{1}{2} \frac{1}{2} \frac{1}{2} \frac{1}{2} \frac{1}{2} \frac{1}{2} \frac{1}{2} \frac{1}{2} \frac{1}{2} \frac{1}{2} \frac{1}{2} \frac{1}{2} \frac{1}{2} \frac{1}{2} \frac{1}{2} \frac{1}{2} \frac{1}{2} \frac{1}{2} \frac{1}{2} animation="property:rotation;"
 easing: linear;
 \frac{1}{\sqrt{101}}
```
図 6 A-Frame を用いて開発した惑星比較 WebVR のソースコード

## **4.2 開発した WebVR 教材の公開** 4.2 開発した WebVR 教材の公開 4.2 開発した WebVR 教材の公開

 開発した教材は WebVR である。A-Frame を用いてコンテンツを作成し,名前を付けて保存すると, 開発した教材は WebVR である。A-Frame を用いてコンテンツを作成し,名前を付けて保存すると, 開発した教材は WebVR である。A-Frame を用いてコンテンツを作成し,名前を付けて保存すると, https://ut-terrestrialplanet-vr.glitch.me のように、そのコンテンツに対応した URL が作成される。そして、 作成された URL を Web ブラウザのアドレスバーに入力することで,開発した教材が起動する仕組みになっ ている。ここでは, Google サイト<sup>\*2</sup> を用いて URL を公開し (図 7), 開発した WebVR 教材を HMD で起 動する方法を記載する。 する方法を記載する。 する方法を記載する。

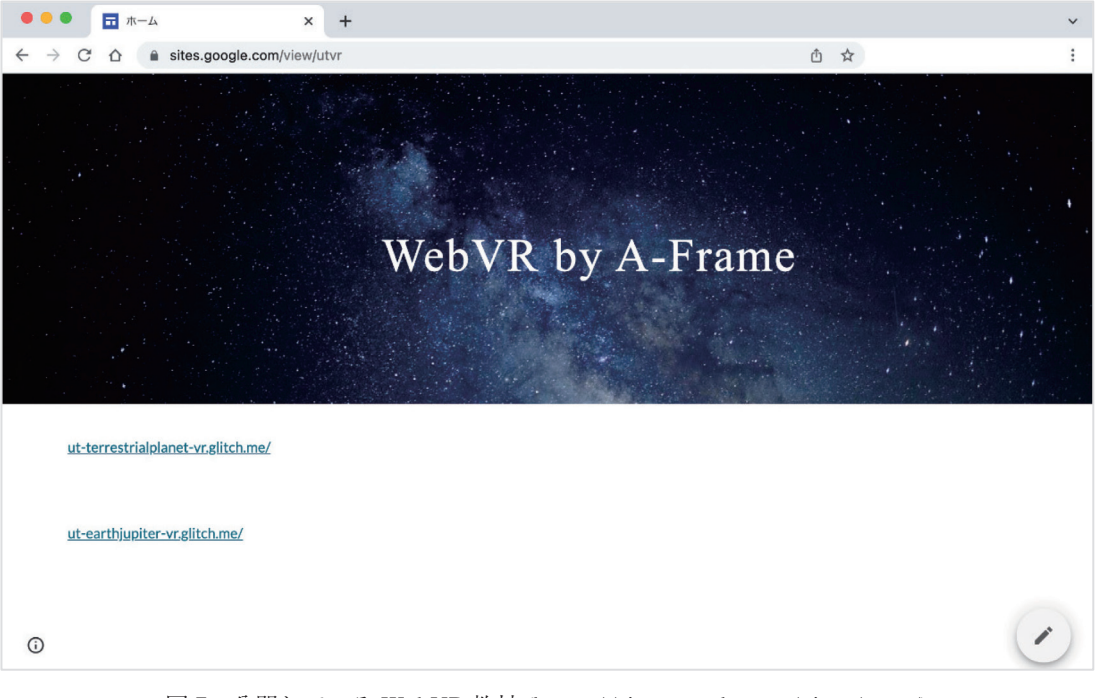

図 7 公開している WebVR 教材 (https://sites.google.com/view/utvr/) 図 7 公開している WebVR 教材 (https://sites.google.com/view/utvr/) 図 7 公開している WebVR 教材 (https://sites.google.com/view/utvr/)

#### **4.3 開発した WebVR 教材の使用方法**

Meta Quest 2<sup>\*3</sup>などの HMD を装着し,Web ブラウザを起動する。https://sites.google.com/view/utvr/ をアドレスバーに入力すると、開発した WebVR 教材を公開している Google サイト (図7) が表示される。 Google サイト内にあるリンクをクリックすると、開発した WebVR 教材が表示される (図 8)。画面右下の VR ボタンをクリックすることで、開発した教材がVR表示される。惑星の大きさなどを比較する場合に VR で閲覧することで、教科書に記載されているような数値で比較する場合とは違った印象を持つに違いな い。  $V_{\infty}$ 

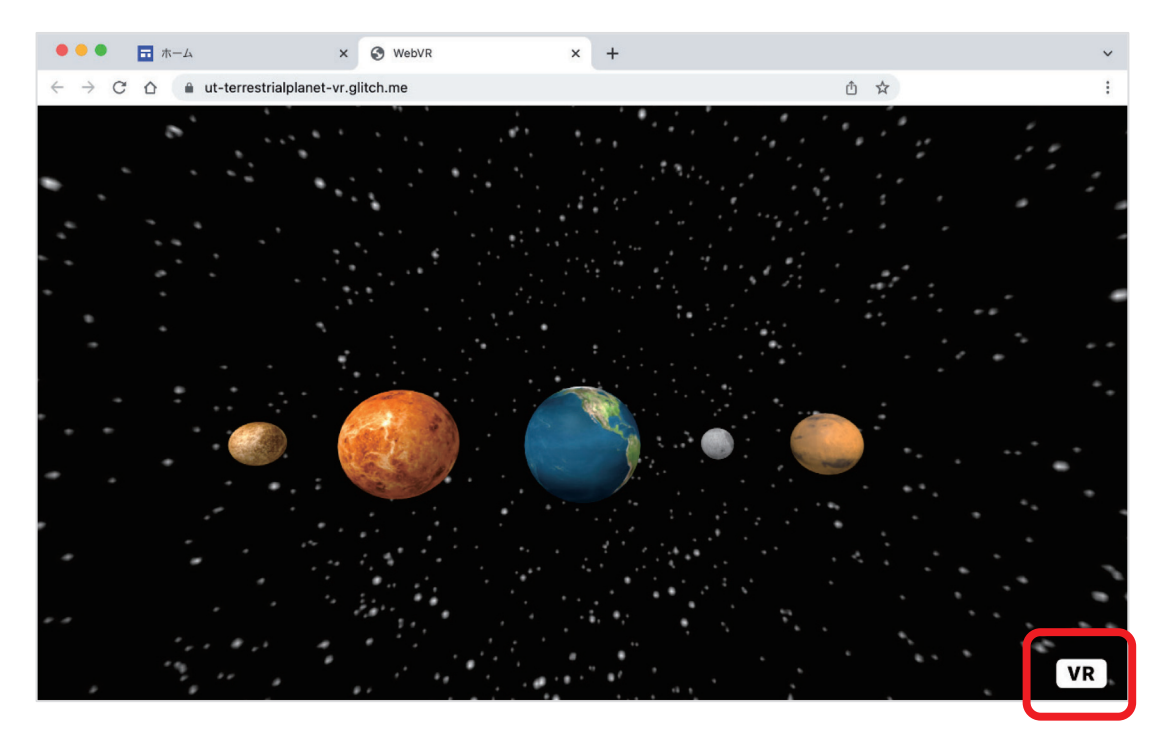

図 8 A-Frame を用いて開発した WebVR 教材 図 8 A-Frame を用いて開発した WebVR 教材

### 5. アンケート調査の結果と今後の展望 **5. アンケート調査の結果と今後の展望**

限に引き出す学びを実現させることになるであろう。

近年,「メタバース」という言葉が注目を集めている。「メタバース」とは,「メタ」(meta:概念を超える) 近年,「メタバース」という言葉が注目を集めている。「メタバース」とは,「メタ」(meta:概念を超え **コール**<br>る)と「ユニバース」(universe:宇宙)を組み合わせた造語で,インターネット上に構成された 3 次元の 仮想空間のことである。HMD などの VR ゴーグルを装着し, 「アバター」(avatar) とよばれる自分自身の 分身を通じて、バーチャル・リアリティーによって形作られた仮想空間の中へ入り込むことができる。

福岡県立宗像高等学校第 2 学年において,地学基礎を受講している生徒 120 名にアンケート調査を実施し 福岡県立宗像高等学校第 2 学年において,地学基礎を受講している生徒 120 名にアンケート調査を実施し た。集計の結果,47.5% (57名)の生徒が AR に興味・関心があり,66.7% (80名)の生徒が VR に興味・ 関心があると回答した。また, AR や VR などの先端技術を授業へ導入することについて, 93.3% (112 名) の生徒が賛成であると回答した。そして、スマートフォンの保有率は 99.2% (119名)であった。今の子ど うしたデジタルデバイスを身近なものとして日々の生活を送っている。 もたちは,こうしたデジタルデバイスを身近なものとして日々の生活を送っている。

文部科学省は,高等学校における 1 人 1 台端末の環境整備について,令和 6 年度までに学年進行による整 文部科学省は,高等学校における 1 人 1 台端末の環境整備について,令和 6 年度までに学年進行による整 備を進める自治体も含め、全学年の環境整備が完了予定としている(文部科学省, 2022)。しかし, GIGA スクール構想に HMD などの VR ゴーグルの導入は組み込まれておらず、学校教育への環境整備は皆無に等 しい。また、アンケート調査によると、地学基礎受講生徒の HMD の保有率は 2.5% (3名)であった。現時 点で、HMD が学校教育や世間一般へ普及していない理由は、価格の高さや重量などの装着感の悪さが考え られる。しかし、巨大 IT 企業の参入, それに伴う科学技術の発展によって、これらの課題は必ず解決され  $\alpha$ る。

AR や VR などの先端技術へ対する子どもたちの興味・関心は高い。GIGA スクール構想における 1 人 1

 $\frac{1}{2}$ \*3 https://www.meta.com/jp/quest/products/quest-2/?utm\_source=www.google.com&utm\_medium=dollyredirect

台端末の環境整備の完了とともに,様々なデジタルデバイスの学校教育への導入が,子どもたちの力を最大 限に引き出す学びを実現させることになるであろう。

### **謝辞**

 本論文を執筆するにあたり,福岡県立新宮高等学校の進藤孝雄主幹教諭には,Abstract へのご助言を賜 り,本間幸治氏と公益財団法人九州先端科学技術研究所の吉永崇氏には,教材開発において厚いお力添えを いただいた。また,福岡県立宗像高等学校の令和 4 年度地学基礎受講生徒には,開発した WebAR 教材を 用いた授業実践やアンケート調査へのご協力をいただいた。以上の方々に深く御礼申し上げる。

### **参考文献**

- 1)文部科学省(2020):GIGA スクール構想について, https://www.mext.go.jp/kaigisiryo/content/20200706-mxt\_syoto01-000008468-22.pdf
- 2)文部科学省(2021):GIGA スクール構想の進捗について, https://www.mext.go.jp/kaigisiryo/content/20211222-mxt\_syoto01-000019693\_003.pdf
- 3)文部科学省(2022):高等学校における学習用コンピュータの整備状況について(令和 4 年度見込み), https://www.mext.go.jp/content/20220324-mxt\_shuukyo01-000020467\_001.pdf
- 4) 上田智, 金光理 (2022): 地学教育における先端技術教材の開発, 福岡教育大学紀要, 第 71 号, 第 3 分冊, 25-32, https://fukuoka-edu.repo.nii.ac.jp/?action=repository\_uri&item\_id=2500&file\_id=14&file  $no=1$
- 5)本間幸治(2021):AR.js Marker Based にピンチ操作を追加, https://qiita.com/LaboZeroKH/items/0b75916f89b033785d64
- 6)吉永崇(2020):0 から始めよう WebAR/VR 入門ハンズオン, https://www.slideshare.net/ssuserc0d7fb/0webarvr-229781332

#### **【付録】 ピンチ操作を追加した WebAR 惑星儀の QR コード**

#### 教材の使用方法 教材の使用方法 3人12 ▽ |丈用 刀 仏<br>- - - - - - - - - - - - - - -

### **1 QR コードの読み込み**

 例えば,iPhone を使用する場合,QR コードリーダーなどのアプリを使って下記掲載の QR コードを読み 取り、表示された URL を選択して指定されたページへ移動する。 iQii→ iVujuveov<br>- Maria Dia Alemania (QR Januari) - Alemania (Januari) - Alemania (DR Januari) アルバベ, II HORE を以用 ゲック マークストー ニューティング なこゾナ<br>-<br>- The later that A Media is a state of the later of the later

# **2 背面カメラの許可** 2 背面カメラの許可

指定されたページへ移動すると背面カメラへのアクセスを求められるため,Allow( 許可 ) ボタンを押す。 指定されたページへ移動すると背面カメラへのアクセスを求められるため,Allow(許可)ボタンを押す。

### **3 マーカーの認識** 3 マーカーの認識

起動した背面カメラでマーカーを認識させることで,対応した 3 D コンテンツが AR 表示される。 起動した背面カメラでマーカーを認識させることで,対応した 3 D コンテンツが AR 表示される。

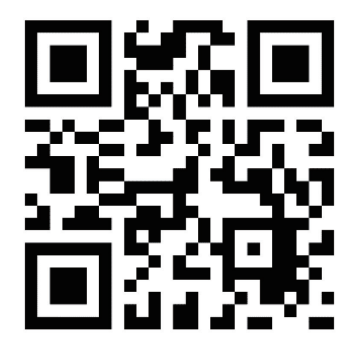

太陽系惑星の比較 (ss) 本陽光球 (sunp) 大陽系惑星の比較(ss) おおし 太陽光球 (sunp) 大陽彩層 (sunc)

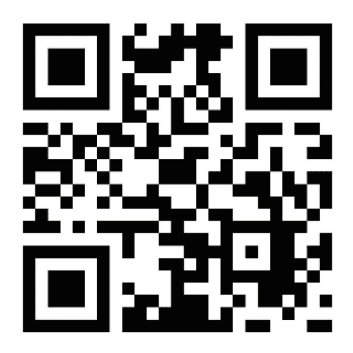

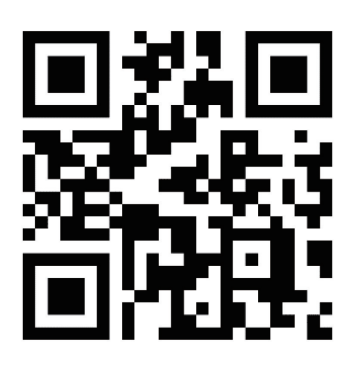

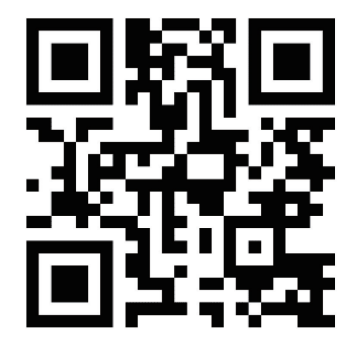

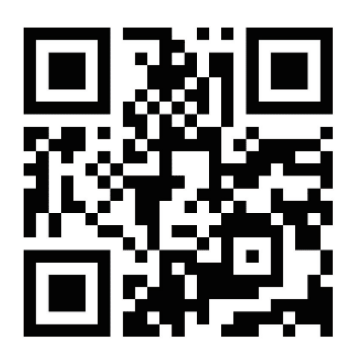

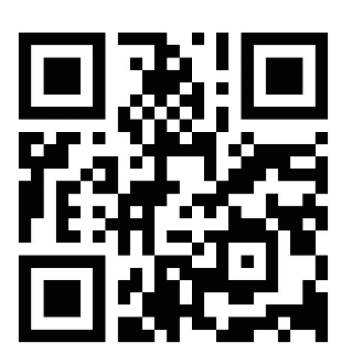

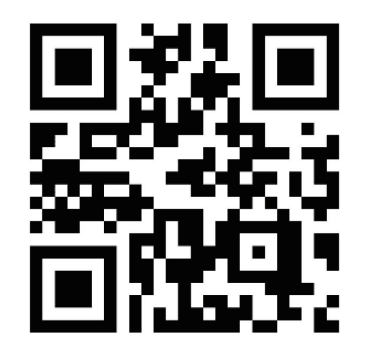

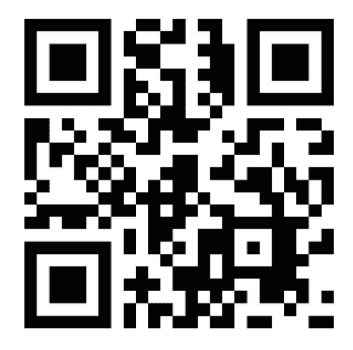

水星 (mercury) 金星 (venus) 金星大気 (venusa)

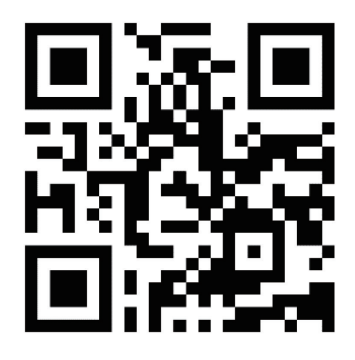

地球 (earth) 月 (moon) 火星 (mars)

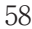

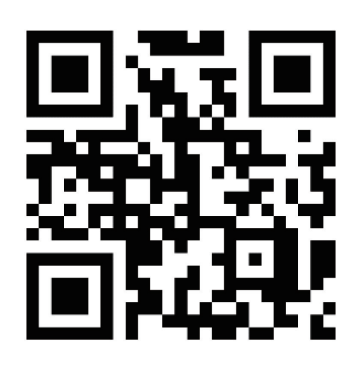

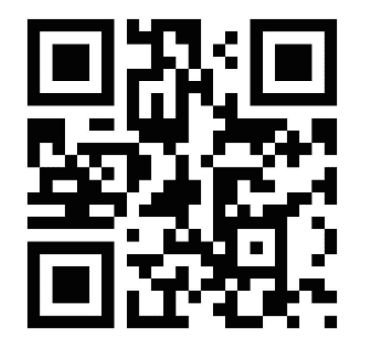

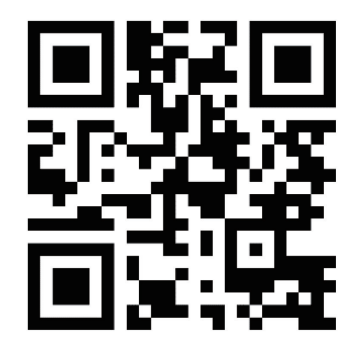

木星(jupiter) 天王星(uranus) 海王星(neptune)

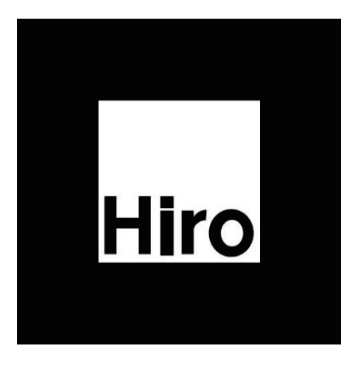

マーカー

 **※ https://ut-p 〇〇〇 .glitch.me の〇〇〇へ AR 表示する太陽系天体の英語名を入力する。** ※ https://ut-p〇〇〇.glitch.me の〇〇〇へ AR 表示する太陽系天体の英語名を入力する。  **例えば,太陽光球を起動する場合,ブラウザのアドレスバーへ https://ut-psunp.glitch.me と入力する。** 例えば,太陽光球を起動する場合,ブラウザのアドレスバーへ https://ut-psunp.glitch.me と入力

(付録に掲載している QR コードは,改良した WebAR 教材を素早く起動するためのものである。紙面の都 合上 3.4 項に掲載することができなかった。今回改良した WebAR 教材は,iOS 端末では正常に動作するこ 合上 3.4 項に掲載することができなかった。今回改良した WebAR 教材は,iOS 端末では正常に動作するこ とが確認できた。しかし,Android 端末では正常に動作しない旨の報告があるため,改良した WebAR 教材 を使用する際のデバイスには iOS 端末を推奨する。 を使用する際のデバイスには iOS 端末を推奨する。